## **SimCity Best Map FAQ**

by WebGraphics

## Updated to v1.03 on Oct 6, 2007

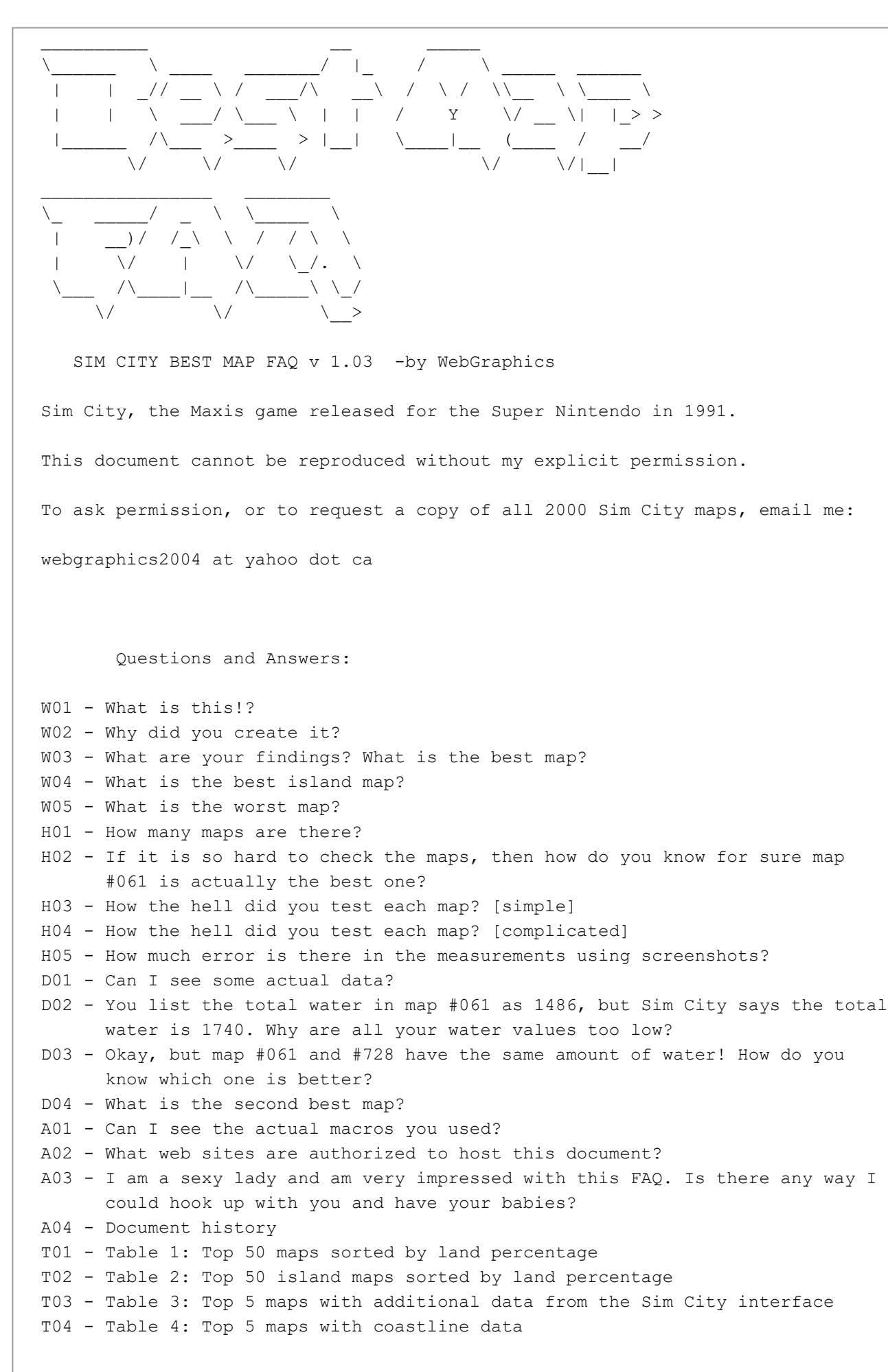

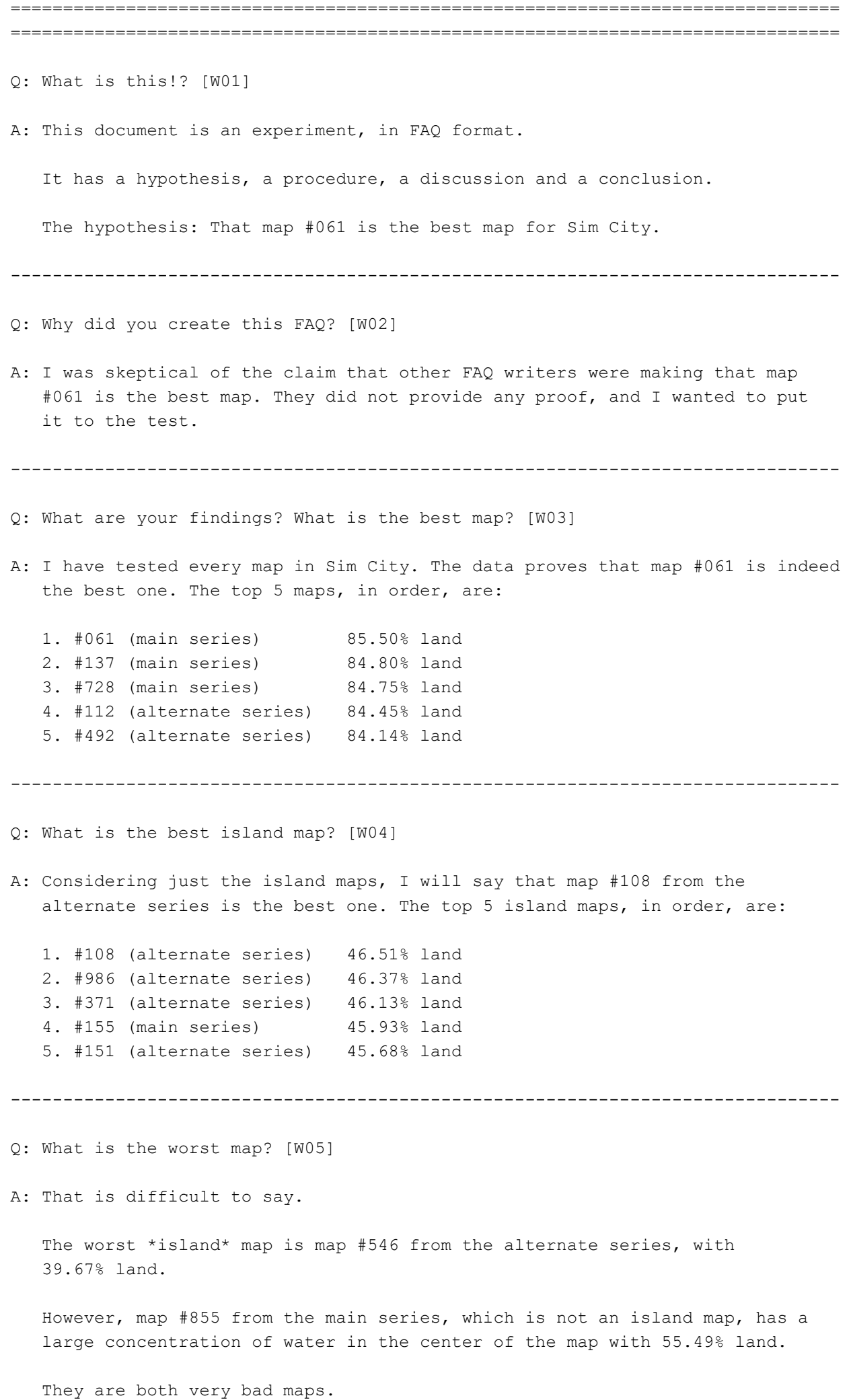

Q: How many maps are there? [H01]

A: There are 2000 maps in Sim City, 681 of which are island maps.

 The first, main series of maps (000-999) is accessed through the main menu using the "start new city" option. From there you enter the "map select" screen where you enter a 3 digit number to get the map you want.

-------------------------------------------------------------------------------

 Unfortunately, the load time of each map is quite long. Each new map takes around 14 seconds to load. With 1000 maps to choose from you can see how checking each individual map in this series would be very time consuming.

 In fact, it would take at least 4 hours to do this if you spent less than one second looking at each map!

 The second, alternate series of maps is accessed through the following trick:

- 1. Select a map as you would normally and start a new game.
- 2. Open the "load save" menu from the top row of menu buttons.
- 3. Select "go to menu" and do not save.
- 4. Go back to the "map select" screen. A second, alternate version of the map will now appear.

 As you can see, the alternate series of maps is much more time consuming to load than the main series!

 Each of the maps in the main series has an alternate map of the same number. That means there are 2000 maps in total.

-------------------------------------------------------------------------------

- Q: If it is so hard to check the maps, then how do you know for sure map #061 is actually the best one? [H02]
- A: After doing a thorough test of all 2000 maps, I determined that #061 is the best one. I determined this by measuring the amount of water and coastline on each map.

 Map #061 and #728 are tied as having the least amount of water of all 2000 maps.

 However, the water in map #061 is concentrated into a smaller region than in map #728. This means that map #061 is slightly easier to build on since you will encounter less coastline.

 The top five maps are all quite good, and it should be possible to achieve Megalopolis on each of them:

```
 1. #061 (main series) 85.50% land
 2. #137 (main series) 84.80% land
 3. #728 (main series) 84.75% land
 4. #112 (alternate series) 84.45% land
 5. #492 (alternate series) 84.14% land
```
 For info on how to achieve Megalopolis status, please check "Top Zoning/Donut Building FAQ" by Saint Cyan at GameFAQs. Using his guide you will achieve Megalopolis.

------------------------------------------------------------------------------- Q: How the hell did you test each map? A: Simple version [H03]: 1. Take screenshots of each of the 2000 maps. 2. Edit each screenshot so that only water and land is visible (forest and coastline bulldozed). 3. Measure the amount of water, land and coastline in each screenshot. 4. Sort the data in ascending order by least water. Complicated version [H04]: 1. Take screenshots of each of the 2000 maps. Set up some of ZSNES's built in features in combination with an external macro program to generate the screenshots automatically. From ZSNES (http://www.zsnes.com/) -Fast forward, which can speed things up by 30X. Map loading time is less than a second at this speed. -Key combinations, so that pressing one button does a series of actions in the game. -Built in screen capture. From the macro -Automate certain keys in intervals over and over again, so you don't have to press them. Doing this at 30X speed means you can get all 2000 screenshots in under an hour. 2. Edit each screenshot so that only water and land is visible (forest and coastline bulldozed). You now have 2000 screenshots. However, there is some extra data in each screenshot that is problematic. The raw screenshots cannot be processed systematically. The trees in the map and the area around the map that is part of the user interface must be removed first. You do this with a program called The GIMP (http://www.gimp.org/). This is a free image editor that has some handy command line tools for editing thousands of images at a time. You will need to use the following batch commands: (gimp-context-set-background '(176 168 136)) <-- Set background color to cream and the cream cream of the cream cream of the cream of the cream of the cream of the cream of the cream of the cream of the cream of the cream of the cream of the cream of the cream of the cream of the cream of the c (gimp-image-crop image 120 100 48 89) <-- Crop out the user interface (gimp-by-color-select drawable <-- Select all the water '(64 128 128) 0 0 0 0 0 0) areas of the map (gimp-selection-invert image) <-- Invert the selection, so everything except the water is selected (gimp-edit-bucket-fill drawable 1 0 100 0 0 0 0) <-- Fill selection with the background (set to cream earlier) (gimp-image-convert-indexed image 0 0 2 0 0 "") <-- Change image to indexed

 color to reduce file size

 This is probably confusing, but I am too lazy to give a detailed explanation of how these commands work. Documentation is available with The GIMP that goes into considerable detail.

 By using these commands in a batch file you can edit all 2000 screenshots in a few minutes with just one keystroke.

 The resulting screenshots are cropped to the map area only and are indexed to two colors. Water appears as blue and land appears as cream.

3. Measure the amount of water, land and coastline in each screenshot.

 To do this you will use another free program used mostly by scientists to analyze images. It's called ImageJ (http://rsb.info.nih.gov/ij/).

 ImageJ can measure the number of pixels for each color for each image, and output this data to a text file. Since blue means water you can use this data to determine the percentage of water on each map. The built in macro capability of ImageJ can process thousands of images in less than a minute and is easy to set up. Once you have the data, export it to a text file.

4. Sort the data in ascending order by least water.

 Very simple, import the text file from ImageJ into a spreadsheet and sort it.

-------------------------------------------------------------------------------

Q: How much error is there in the measurements using screenshots? [H05]

A: The error is not large and is probably within +/- 0.3%. To be safe I will say the error is  $+/- 1$ %, which still allows me to sort the maps according to total land or water with accuracy.

 The reason for the error is the screenshots were slightly blurred before processing. The reason I did this is they include some blue "water-like" colors within the forest areas that are not actually water. As you recall it was necessary to remove the forest areas from the screenshots in order to process them. But since the forests contained some blue, this was being considered as water and skewed the results.

 The solution was to blur the images slightly so that any blue areas within forest would essentially disappear. This also changed the coastline, which is why there is a slight error.

-------------------------------------------------------------------------------

Q: Can I see some actual data? [D01]

A: Sure.

Table 1: Top 50 maps sorted by land percentage [T01]

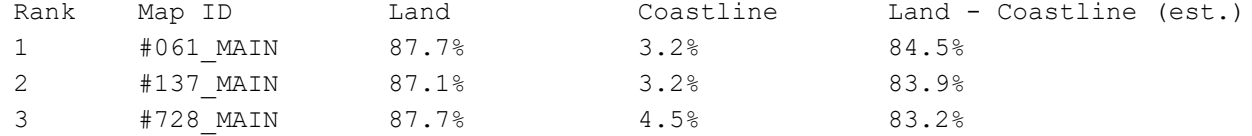

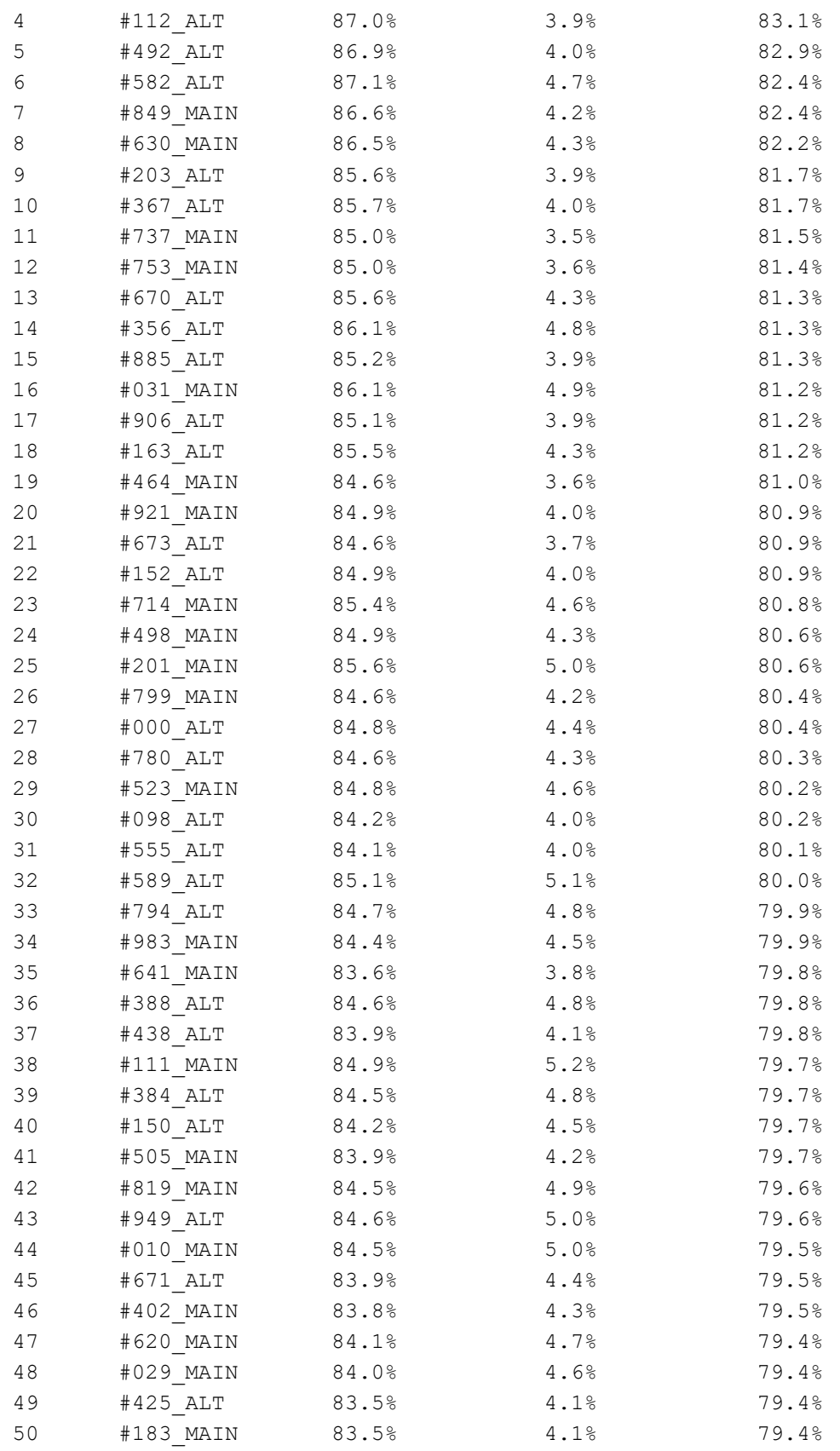

Table 2: Top 50 island maps sorted by land percentage [T02]

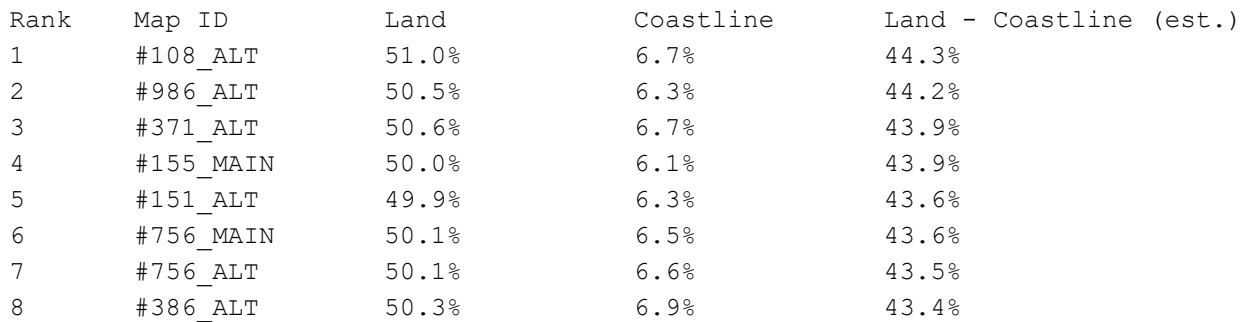

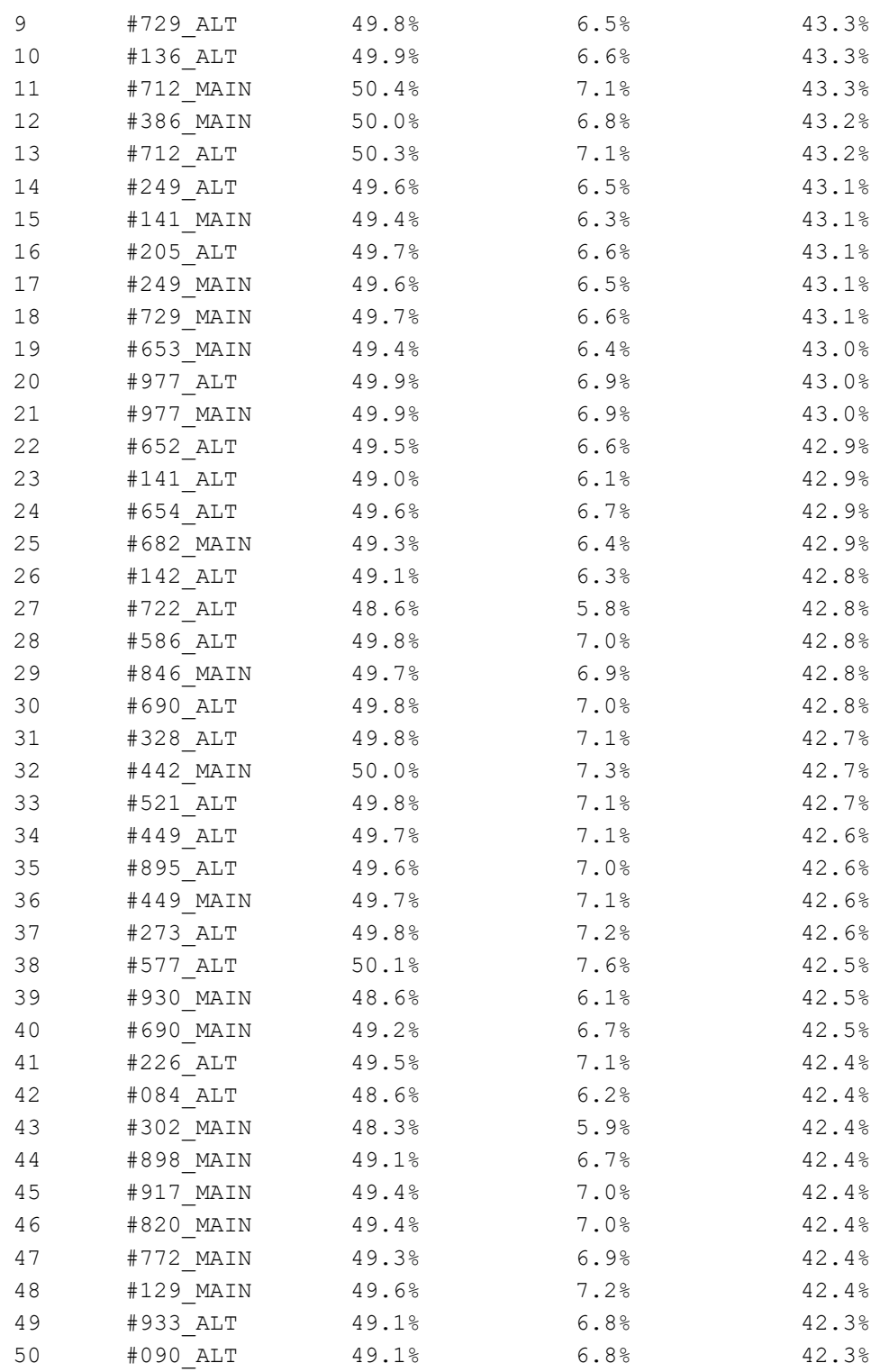

Table 3: Top 5 maps with additional data from the Sim City interface [T03]

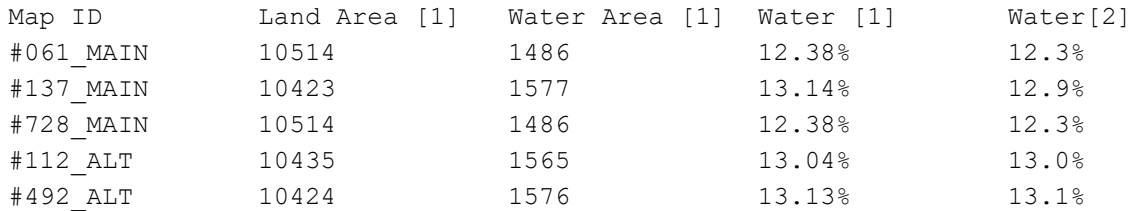

[1] This data is from Sim City itself and is 100% accurate. [2] This data is from the screenshots, based on the color of the map.

-------------------------------------------------------------------------------

Q: You list the total water in map #061 as 1486, but Sim City says the total

water is 1740. Why are all your water values too low? [D02]

A: There is a good reason for this.

 The Sim City data for water includes coastline in its calculation of total water on the map. This is misleading because unlike water, you can actually build on coastline. Coastline is just like regular land and should be included as land, not water.

 Once you build something on coastline it is no longer considered to be water by Sim City, and is moved into the total land calculation.

 The values I gave are the true values that do not include coastline in the calculation of total water.

-------------------------------------------------------------------------------

Q: Okay, but map #061 and #728 have the same amount of water! How do you know which one is better? [D03]

A: Map #061 is slightly better.

To explain this we review the role water plays in Sim City.

 Water is basically an obstacle you have to build around. This means that one big lake is better than many small rivers, even if the rivers take up the exact same area as the lake. The lake has less coastline and is therefore easier to build around.

 If two maps have the same amount of water, the one with the least amount of coastline is the better map.

 Just to be clear, coastline is defined as an area of land directly touching the water.

 There is no simple way to systematically measure coastline, but it can be done fairly easily from within Sim City itself. As I explained earlier, when Sim City calculates the total water for a map it includes coastline as water, despite the fact that coastline is no different than regular land. However, if you build something on coastline, or simply bulldoze it, it is no longer considered as water and is removed from the calculation.

 Therefore coastline is equal to the initial amount of water reported by Sim City minus the amount of water reported by Sim City after you bulldoze all areas of coastline on the map.

Table 4: Top 5 maps with coastline data [T04]

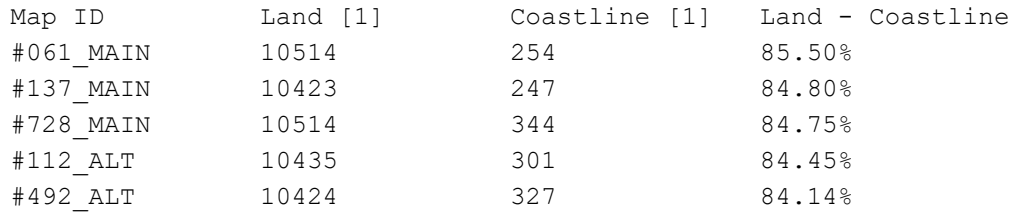

[1] This data is from Sim City itself and is 100% accurate.

 There you have it, map #061 is clearly the best map of all 2000 maps of Sim City!

Q: What is the second best map? [D04]

A: The second best map is map #137 from the main series.

 As stated previously, both the total amount of land and the total amount of coastline must be considered when discussing the quality of a Sim City map.

-------------------------------------------------------------------------------

When bodies of water on a map are concentrated, there is less coastline and less obstacles to build around. When bodies of water are spread out, in the form of rivers and/or small lakes, there is more coastline and more obstacles to build around.

Each map is 120x100 pixels, which gives a total area of 12000 pixels.

Look back at Table 4 [T04], column "Land - Coastline"

 This column is equal to the total amount of land on the map minus the total amount of coastline on the map, divided by the area of the map. We know the area of the map is 12000 pixels, so using data from Table 4 [T04] the "Land - Coastline" for map #061 is:

(Land - Coastline) / Total\_Area = (10514 - 254) / 120000 = 85.50%

 This value reflects the total amount of land available and how much of that land is bordering water. The more coastline there is the lower the value.

 Using this system I will say that map 137 from the main series is the second best map.

-------------------------------------------------------------------------------

The top 5 maps, in order, are:

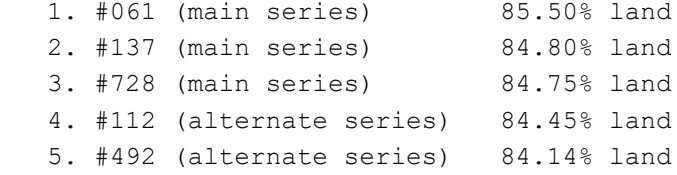

Q: Can I see the actual macros you used? [A01]

A: I can show you the batch files I used with The GIMP and the macro I used with ImageJ. The key combination file for ZSNES is a binary file so I can't reproduce it here.

The GIMP Batch Files

batch-simplify: Converts raw screenshots into simple 2-bit images.

```
 (define (batch-simplify pattern)
 (let* ((filelist (cadr (file-glob pattern 1))))
   (while (not (null? filelist))
          (let* ((filename (car filelist))
                 (image (car (gimp-file-load RUN-NONINTERACTIVE
                                              filename filename)))
                 (drawable (car (gimp-image-get-active-layer image))))
```

```
 (gimp-context-set-background '(176 168 136))
            (gimp-context-set-foreground '(64 128 128))
            (gimp-image-crop image 120 100 48 89)
            (plug-in-gauss RUN-NONINTERACTIVE image drawable 1.0 1.0 0)
            (gimp-by-color-select drawable '(64 128 128) 0 0 0 0 0 0)
            (gimp-selection-grow image 1)
            (gimp-edit-bucket-fill drawable 0 0 100 0 0 0 0)
            (gimp-selection-invert image)
            (gimp-edit-bucket-fill drawable 1 0 100 0 0 0 0)
            (gimp-selection-none image)
            (gimp-image-convert-indexed image 0 0 2 0 0 "")
            (gimp-file-save RUN-NONINTERACTIVE
                             image drawable filename filename)
            (gimp-image-delete image))
          (set! filelist (cdr filelist)))))
 island-detect: Detects if an image is an island or regular map.
 (define (island-detect pattern)
 (let* ((filelist (cadr (file-glob pattern 1))))
   (while (not (null? filelist))
          (let* ((filename (car filelist))
                  (image (car (gimp-file-load RUN-NONINTERACTIVE
                                              filename filename)))
                 (drawable (car (gimp-image-get-active-layer image))))
            (gimp-context-set-foreground '(64 128 128))
            (gimp-selection-all image)
            (gimp-selection-shrink image 1)
            (gimp-edit-bucket-fill drawable 0 0 100 0 0 0 0)
            (gimp-selection-none image)
            (gimp-file-save RUN-NONINTERACTIVE
                             image drawable filename filename)
            (gimp-image-delete image))
          (set! filelist (cdr filelist)))))
 highlight-coastline: Highlights coastline areas for coastline estimation.
 (define (highlight-coastline pattern)
 (let* ((filelist (cadr (file-glob pattern 1))))
   (while (not (null? filelist))
          (let* ((filename (car filelist))
                 (image (car (gimp-file-load RUN-NONINTERACTIVE
                                              filename filename)))
                  (drawable (car (gimp-image-get-active-layer image))))
            (gimp-image-convert-rgb image)
            (gimp-context-set-background '(64 128 128))
            (gimp-by-color-select drawable '(176 168 136) 0 0 0 0 0 0)
            (gimp-selection-border image 1)
            (gimp-edit-bucket-fill drawable 0 0 100 0 0 0 0)
            (gimp-selection-none image)
            (gimp-image-convert-indexed image 0 0 2 0 0 "")
            (gimp-file-save RUN-NONINTERACTIVE
                             image drawable filename filename)
            (gimp-image-delete image))
          (set! filelist (cdr filelist)))))
```

```
 for (i=0; i<1999; i++) {
      run("Open Next");
      run("Measure");
    }
-------------------------------------------------------------------------------
Q: What web sites are authorized to host this document? [A02]
A: GameFAQs --> http://www.gamefaqs.com/
    NeoSeeker --> https://www.neoseeker.com/
    This document cannot be reproduced without my explicit permission.
    To ask permission, or to request a copy of all 2000 Sim City maps, email me:
    webgraphics2004 at yahoo dot ca
  -------------------------------------------------------------------------------
Q: I am a sexy lady and am very impressed with this FAQ. Is there any way I
    could hook up with you and have your babies? [A03]
A: Unfortunately I live in Canada, so unless you also live in Canada this is
    probably not possible.
   -------------------------------------------------------------------------------
    Document history [A04]
    1.00 -Original version
    1.01 -Changed document width to conform with GameFAQs standard
         -Spelling and layout changes
    1.02 -Added new sections:
            *What is the second best map? [D04]
            *What web sites are authorized to host this document? [A02]
            *Document history [A04]
         -Changed Table 3 [T03] to better show the ranking of the top 5 maps
         -Added additional information to some sections
         -Spelling and layout changes
    1.03 -Added new sections:
            *What is the best island map? [W04]
            *What is the worst map? [W05]
            *Table 2: Top 50 island maps sorted by land percentage [T02]
         -Changed order and some data in all tables to better express data
         -Added additional information to some sections
         -Spelling and layout changes
       -------------------------------------------------------------------------------
```
This document is copyright WebGraphics and hosted by VGM with permission.